# ENG

1

# **Class B Radio Frequency**

# Federal Communications Commission Radio Frequency Interference

### Statement Warning:

Note: This equipment has been found to comply with the limits for a Class B digital device, pursuant to Part 15 of the FCC rules. These limits are designed to provide reasonable protec-tion against harmful interference in a residential installation. This equipment generates, uses, and can radiate radio frequency energy and. may cause harmful interference to radio communi-cations.

However, there is no guarantee that interference will not occur in a particular installation absolutely following the regulations. If this equipment docs cause harmful interference to radio or television reception, that tan be determined by turning the equipment off and on, the user is encouraged to correct the interface by one or more of the following measures:

• Reorient or relocate the receiving antenna. Increase the distance between the equipment and the receiver.

• Connect the equipment to an outlet on a different circuit to the one the receiver is connected to.

• Consult your dealer or an experienced radio-TV technician for help.

### Note:

The user may lose the right to operate this device by making any changes or modification not approved by the authorized department.

### DOC COMPLIANCE

These digital apparatus docs not exceed the Class B limits for radio noise emissions from digital apparatus set out in the Radio Interference Regulations of the Canadian Department of Communications.

PRESTIGIO P173

# **1. Introduction**

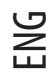

 $\begin{array}{c|c} \hline \quad \quad & \quad \quad & \quad \quad \\ \hline \quad \quad & \quad \quad & \quad \quad \\ \hline \end{array}$ 

# 1.1 Technical Specifications:

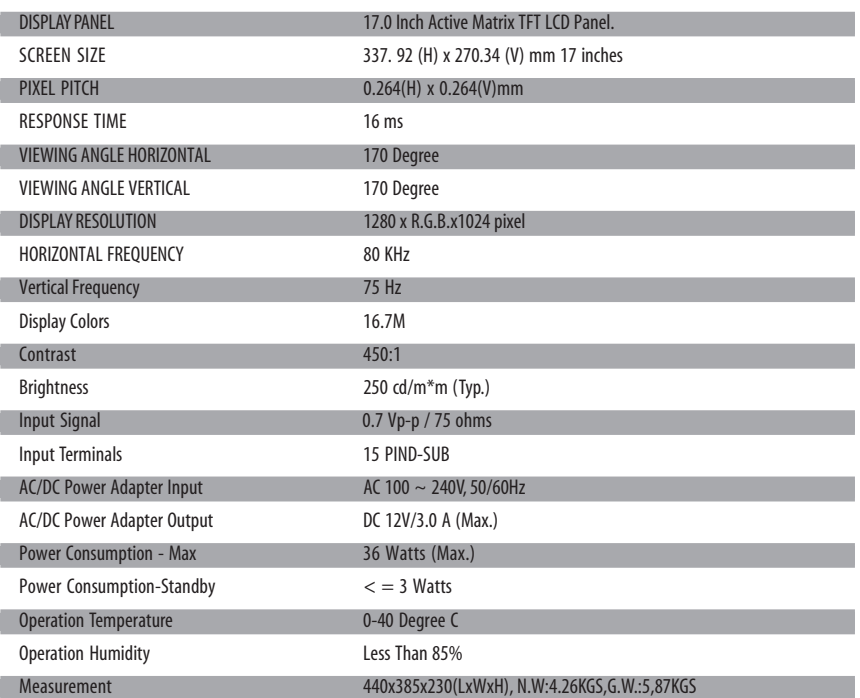

# 1.2 Checklist

Before using the LCD monitor, make sure that all the following items are available in the package.

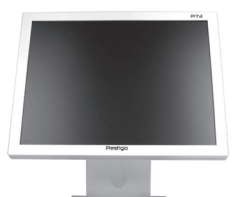

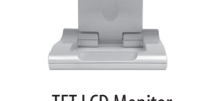

TFT LCD Monitor DC Adapter Power Corde

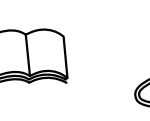

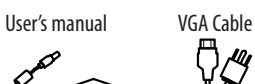

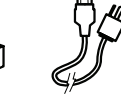

2 PRESTIGIO P173

 $\overline{\overline{\Gamma}}$ 

 $\overline{1}$ 

# **2. User Interface Settings**

 $\Box$ 

# 2.1 Using the Side Control Panel (Membrane Control)

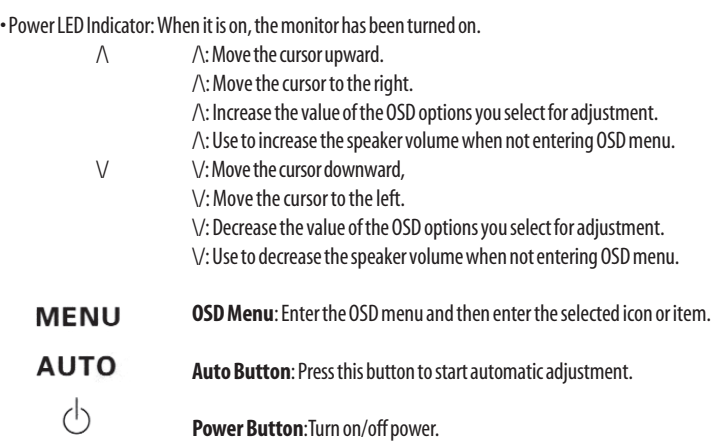

# 2.2 Using the On-Screen Display (OSD)

#### To adjust the settings:

a. Press MENU to enter or exit the OSD manual, b. Use  $\wedge$  /  $\vee$  to select the OSD icon of the item you want to adjust. c. Press MENU and use  $\wedge$  /  $\vee$  to select the items. d. Press MENU and use  $\wedge$  /  $\vee$  to adjust the value.

## 2.3 Main Menu

2.3.1 Menu Display

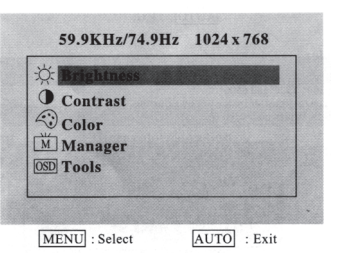

#### 2.3.2 Brightness

Adjust the brightness of the display.

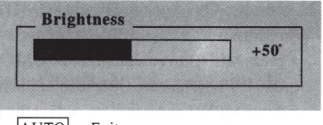

3

ENG

 $\overline{\phantom{a}}$ 

AUTO : Exit

PRESTIGIO P173

#### 2.3.3 Contrast

Adjust the contrast of the display.

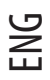

 $\begin{array}{c|c|c|c|c} \hline \quad \quad & \quad \quad & \quad \quad & \quad \quad \\ \hline \end{array}$ 

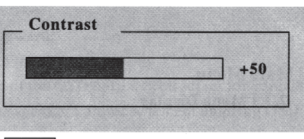

AUTO : Exit

2.3.4 Color

Adjust the color by selecting bulit-in settings of 9300°, 7500o and 6500°. Or you may customize the tint by adjusting R.G.B. Values manually.

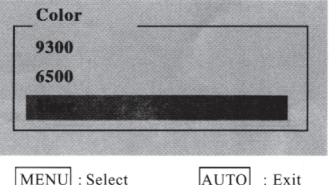

2.3.4.1 User

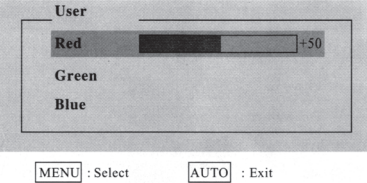

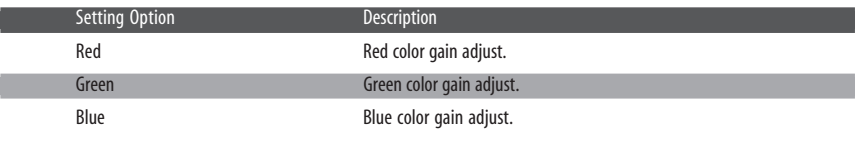

2.3.5 Manager

D

Г

-<br>1 I

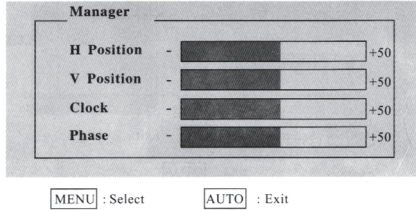

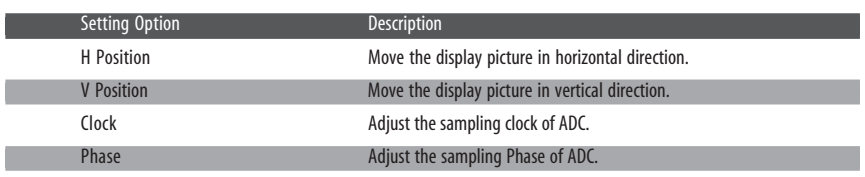

4 PRESTIGIO P173

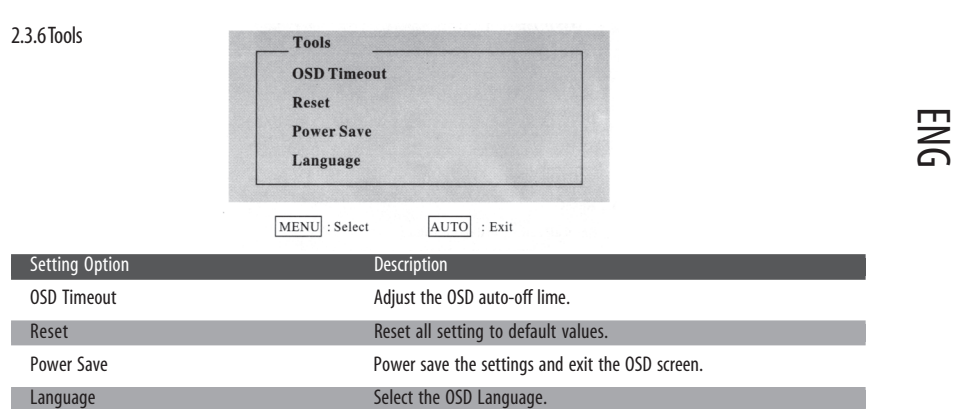

#### 2.3.6.1 OSD Timeout

 $\begin{array}{c|c|c|c|c} \hline \quad \quad & \quad \quad & \quad \quad & \quad \quad \\ \hline \end{array}$ 

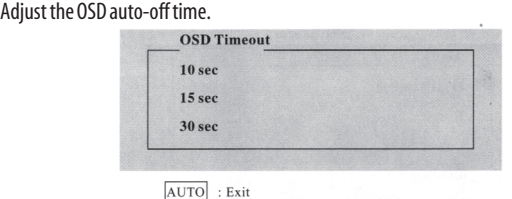

### 2.3.6.2 Reset

Reset all setting to default values.

All Reset

### 2.3.6.3 Power Save

Power save the settings and exit the OSD screen.

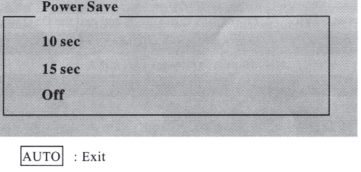

2.3.6.4 Language

#### Select the OSD language.

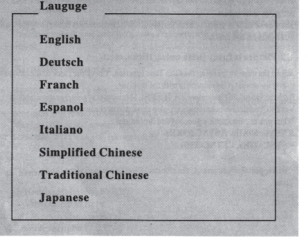

5

 $\overline{\text{AUTO}}$  : Exit

PRESTIGIO P173

 $\overline{1}$ 

## **3. Trouble Shooting**

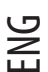

#### **Q1: No picture on the monitor.**

The Power LED is off: Check that the power cord is properly connected.

The Power LED is red: Check that the video cable is properly connected. Check that the computer is turned on.

The Power LED is green: Check that the HSYNC frequency is not beyond the limit. Adjust the brightness and contrast.

#### **Q2: Picture is fuzzy (with noise, flicks, etc.)**

Adjust the monitor by using the Auto Tune function. Check the clock of the computer to make sure that it is compatible with the monitor.

Both the video LED indicators, i.e. H-SYNC (horizontal synchronization) and V-SYNC(vertical synchronization), also show power consumption,

When power consumption goes beyond the limits:

H SYNC>80KHz, H SYNC<29KHz

V SYNC>75Hz,V SYNC<55Hz

\* We suggest that you turn off the monitor if you do not use it for a long time.

## **4. Technical Information**

### Warning:

Only qualified service personnel should open the monitor cover since some components inside the monitor may cause a severe electronic shock. Do not open the monitor cover without help.

If your monitor needs repairing, contact the retailer or authorized service personnel. Do not expose the monitor to the rain or moisture to avoid fire or an electronic shock.

Specifications:

Approximately 4.26 kg (Net weight) Safety standards: FCC-B/UL/CSA/TUV-GS/CE/MPRH/TCO(on selected items) Maximal horizontal rotation angle: 330° in total Maximal tilt angle (upward): 25° Maximal tilt angle (downward): 5" Scanning Frequency 1. Horizontal: Up to 80 KHz 2. Vertical: Up to 75 Hz

#### Power Supply:

AC Input: 100-240 Vac, 60/50Hz. 1.1 A

#### Environment:

- 1. Operating temperature: 0°C-40°C
- 2. Operating humidity: 10%-90%
- 3. Storage temperature: -20°C-65°C
- 4. Storage humidity: 5%-90%

### Class B Radio Frequency

# Federal Communications Commission Radio Frequency Interference

### Statement Warning:

Note: This equipment has been found to comply with the limits for a Class B digital device, pursuant to Part 15 of the FCC rules. These limits are designed to provide reasonable protection against harmful interference in a residential installation. This equipment generates, uses, and can radiate radio frequency energy and. may cause harmful interference to radio communications.

However, there is no guarantee that interference will not occur in a particular installation absolutely following the regulations. If this equipment docs cause harmful interference to radio or television reception, that tan be determined by turning the equipment off and on, the user is encouraged to correct the interface by one or more of the following measures:

- Reorient or relocate the receiving antenna. Increase the distance between the equipment and the receiver.
- Connect the equipment to an outlet on a different circuit to the one the receiver is connected to.
- Consult your dealer or an experienced radio-TV technician for help.

### Note:

 $\mathbb{R}^2$ 

The user may lose the right to operate this device by making any changes or modification not approved by the authorized department.

### DOC COMPLIANCE

These digital apparatus docs not exceed the Class B limits for radio noise emissions from digital apparatus set out in the Radio Interference Regulations of the Canadian Department of Communications.

PRESTIGIO P173

 $\mathcal{L}$ 

# 1. Úvod

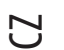

 $\Box$ 

1.1 Technická Specifikace:

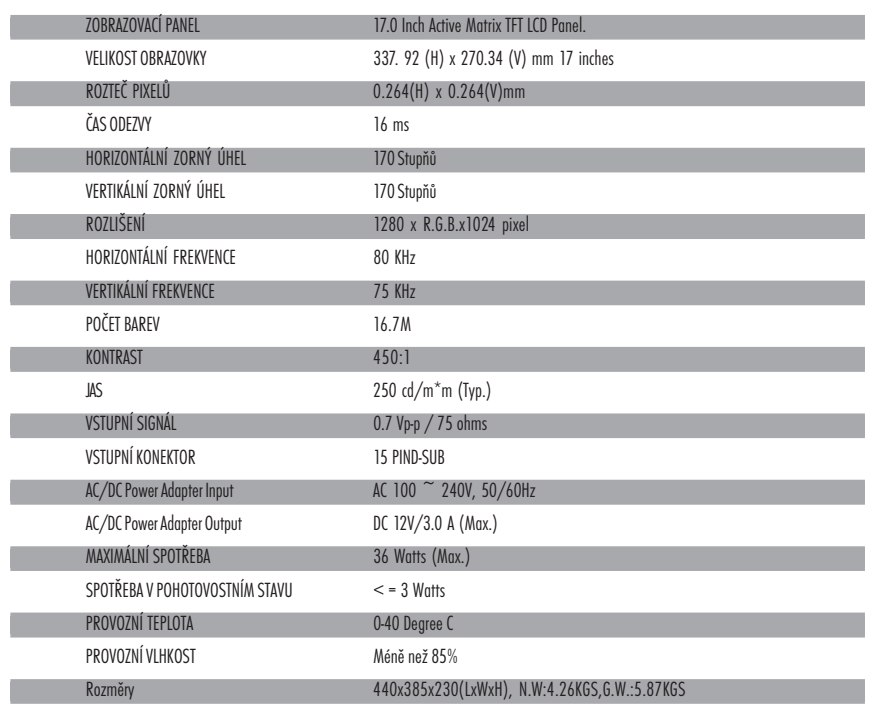

# 1.2 Kontrolní seznam

Před použitím LCD monitoru se ujistěte, že balení obsahuje následující položky.

![](_page_7_Picture_6.jpeg)

TFT LCD Monitor **DC Adapter** Power Corde

![](_page_7_Figure_8.jpeg)

![](_page_7_Picture_9.jpeg)

ৰ্ছ

14 PRESTIGIO P173

 $\sqrt{1}$ 

 $\overline{\neg}$ 

# 2.Uživatelská nastavení

 $\Box$ 

![](_page_8_Picture_115.jpeg)

# 2.2 Použití OSD menu (zobrazování funkcí přímo na monitoru

#### Nastavení:

- a. Stiskněte MENU ke vstupu nebo opuštění OSD
- b. Stiskem tlačítek  $\bigwedge/\bigvee$ v vyberte ikonu funkce, kterou chcete nastavit.
- c. Stiskněte MENU a stiskem tlačítek /\ / \/ vyberte žádanou položku.
- d. Stiskněte MENU a stiskem tlačítek /\ / \/ nastavte požadovanou hodnotu.

### 2.3 Hlavní Menu

2.3.1 Menu Display

![](_page_8_Picture_116.jpeg)

2.3.2 Jas Nastavte jas na display

![](_page_8_Picture_12.jpeg)

AUTO : Exit

PRESTIGIO P173

 $\overline{1}$ 

15

 $\overline{C}$ 

 $\overline{\phantom{a}}$ 

2.3.3 Kontrast Nastavte kontrast na display

![](_page_9_Picture_1.jpeg)

 $\hspace{0.1cm}$ 

![](_page_9_Picture_2.jpeg)

2.3.4 Barva

Nastavte barvu pomocí vestavěných nastavení 9300°, 7500° a 6500°. Manuane upravit odstín barev můžete pomocí R.G.B. Hodnot.

![](_page_9_Picture_98.jpeg)

2.3.4.1 Uživatel

![](_page_9_Picture_99.jpeg)

![](_page_9_Picture_100.jpeg)

2.3.5 Manager

![](_page_9_Picture_101.jpeg)

Nastavení Popis H Pozice Pohyb displeye v horizontálním směru. V Pozice Pohyb displeye ve vertikálním směru. Hodiny Nastavte hodiny v ADC Fáze Nastavte fázi v ADC

 $\frac{1}{\sqrt{2}}$ 

16 PRESTIGIO P173

 $\overline{\overline{\Gamma}}$ 

![](_page_10_Picture_67.jpeg)

PRESTIGIO P173

 $\frac{1}{\sqrt{2}}$ 

 $\mathrel{\underline{\sqcup}}$ 

17

 $\begin{array}{c} \hline \hline \hline \hline \hline \hline \hline \end{array}$ 

### 3. Možné problémy

 $\mathcal{L}$ 

#### Q1.: Na monitoru není žádný obraz.

Svítivá indikační dioda LED nesvítí: Zkontrolujte, zda je přívodní kabel správně zapojen.

Svítivá indikační dioda LED svítí červeně: Zkontrolujte, zda je video kabel řádně připojen. Zkontrolujte, je - li počítač, k němuž je monitor připojen, v zapnutém stavu.

Svítivá indikační dioda LED svítí zeleně: Zkontrolujte, zda frekvence HSYNC nepřesahuje svůj limit. Nastavte jas a kontrast.

Q2.: Obraz je neostrý (kmitá či je zrnitý)

Nastavte monitor pomocí funkce Automatického nastavení (Auto Tune). Zkontrolujte hodinové impulsy počítače, zda jsou kompatabilní s monitorem.

Obě LED video kontrolky, tj. kontrolka horizontální i vertikální synchronizace (H-SYNC a V-SYNC) ukazují odběr ze zdroje.

Když odběr ze zdroje překračuje hranice:

H SYNC>80KHz, H SYNC<29KHz

V SYNC>75Hz,V SYNC<55Hz

\* Doporučujeme vypnout vypínat monitor, pokud jej nehodláte delší čas používat.

## 4. Technické informace

#### Upozornění:

Otevírat kryt monitoru smí pouze kvalifikované osoby, jelikož některé součástky uvnitř monitoru mohou při doteku způsobit úraz elektrickým proudem. Neotvírejte kryt monitoru!

Jestliže Váš monitor vyžaduje opravu, kontaktujte prodejce či autorizovaný servis. Nevystavujte monitor dešti či přílišné vlhkosti, která může způsobit požár nebo úraz elektrickým proudem.

#### Technické údaje:

Hmotnost: cca 4.26 kg Bezpečnostní standardy: FCC-B/UL/CSA/TUV-GS/CE/MPRH/TCO (u vybraných položek) Maximální horizontální úhel otočení: 330° celkem Maximální úhel náklonu (směrem nahoru): 25° Maximální úhel náklonu (směrem dolů): 5°

Frekvence Scanování:

1. Horizontalní: Up to 80 KHz 2. Verticalní: Up to 75 Hz

#### Napájecí Zdroj:

AC Input: 100-240 Vac, 60/50Hz. 1.1 A

#### Prostředí:

- 1. Provozní teplota: 0°C-40°C
- 2. Provozní vlhkost: 10%-90%
- 3. Úložní teplota: -20°C-65°C
- 4. Úložní vlhkost: 5%-90%

## Class B Radio Frequency

# Federal Communications Commission Radio Frequency Interference

### Statement Warning:

Note: This equipment has been found to comply with the limits for a Class B digital device, pursuant to Part 15 of the FCC rules. These limits are designed to provide reasonable protection against harmful interference in a residential installation. This equipment generates, uses, and can radiate radio frequency energy and. may cause harmful interference to radio communications.

However, there is no guarantee that interference will not occur in a particular installation absolutely following the regulations. If this equipment docs cause harmful interference to radio or television reception, that tan be determined by turning the equipment off and on, the user is encouraged to correct the interface by one or more of the following measures:

- Reorient or relocate the receiving antenna. Increase the distance between the equipment and the receiver.
- Connect the equipment to an outlet on a different circuit to the one the receiver is connected to.
- Consult your dealer or an experienced radio-TV technician for help.

### Note:

 $\mathbb{R}^2$ 

The user may lose the right to operate this device by making any changes or modification not approved by the authorized department.

### DOC COMPLIANCE

These digital apparatus docs not exceed the Class B limits for radio noise emissions from digital apparatus set out in the Radio Interference Regulations of the Canadian Department of Communications.

PRESTIGIO P173

SK

# 1. Úvod

![](_page_13_Picture_1.jpeg)

 $\Box$ 

# 1.1 Technická špecifikácia:

![](_page_13_Picture_121.jpeg)

# 1.2 Zoznam príslušenstva

Pred použitím LCD monitora skontrolujte či sa v balení nachádza nasledovné príslušenstvo:

![](_page_13_Figure_6.jpeg)

20 PRESTIGIO P173

 $\sqrt{1}$ 

 $\overline{\phantom{a}}$ 

## 2. Nastavenie LCD panelu

 $\begin{array}{c|c|c|c|c} \hline \quad \quad & \quad \quad & \quad \quad & \quad \quad \\ \hline \end{array}$ 

# 2.1 Použitie postranného ovládacieho panela

#### LED kontrolka: Keď svieti, monitor je zapnutý.

![](_page_14_Picture_112.jpeg)

# 2.2. Použitie On-Screen displeja (OSD)

#### Pre nastavenie:

a. Stlačte MENU pre vstup/výstup z OSD manuálu. b. Použitie /\ / \/v pre výber OSD ikony, ktorú chcete nastavovať. c. Stlačte MENU a použite  $\bigwedge/\bigvee$  pre výber položiek. d. Stlačte MENU a použite /\ / \/ pre výber hodnôt.

### 2.3 Hlavné menu

2.3.1 Menu LCD panelu

![](_page_14_Picture_113.jpeg)

2.3.2 Jas LCD panelu Nastavenie jasu LCD panelu

![](_page_14_Picture_11.jpeg)

AUTO : Exit

PRESTIGIO P173

 $\overline{1}$ 

21

SK

 $\mathsf{L}$ 

2.3.3. Kontrast Nastavenie kontrastu LCD panelu.

![](_page_15_Figure_1.jpeg)

 $\begin{array}{c|c|c|c|c} \hline \quad \quad & \quad \quad & \quad \quad & \quad \quad \\ \hline \end{array}$ 

![](_page_15_Picture_2.jpeg)

2.3.4. Farba

Nastavte farby výberom z prednastavených možností na 9300°, 7500° alebo 6500°. RGB hodnoty môžete tiež zmeniť manuálnym nastavením.

![](_page_15_Picture_90.jpeg)

2.3.4.1 Užívateľské

![](_page_15_Picture_91.jpeg)

![](_page_15_Picture_92.jpeg)

2.3.5 Manažérske

![](_page_15_Picture_93.jpeg)

![](_page_15_Picture_94.jpeg)

22 PRESTIGIO P173

![](_page_16_Picture_88.jpeg)

### 2.3.6.1 Automatické vypnutie OSD.

Nastavenie času automatického vypnutia OSD.

![](_page_16_Picture_89.jpeg)

2.3.6.2 Reset

 $\hfill\Box$ 

Nastavenie všetkých položiek na implicitné hodnoty.

All Reset

2.3.6.3 Šetriaci režim

Nastavenie režimu šetrenia alektrickej energie a vypínania OSD displeja.

![](_page_16_Picture_90.jpeg)

AUTO : Exit

2.3.6.4 Jazyk Voľba jazyka v OSD.

![](_page_16_Picture_91.jpeg)

 $\overline{\text{AUTO}}$  : Exit

PRESTIGIO P173

 $\overline{\phantom{a}}$ 

23

### 3. Odstránenie možných problémov

#### O1: Na monitore nie je žiaden obraz.

LED kontrolka nesvieti: Skontrolujte či je elektrický kábel správne zapojený.

LED kontrolka svieti na červeno: Skontrolujte či je video kábel správne zapojený. Skontrolujte či je počítač zapnutý.

LED kontrolka svieti na zeleno: Skontrolujte či HSYNC frekvencia nie je nastavená mimo rozsah. Skontrolujte či je počítač zapnutý. Nastavte svietivosť a kontrast.

#### O2: Zlá ostrosť obrazu

SK

Nastavte monitor pomocou funkcie automatického nastavenia (Auto Tune). Skontrolujte hodiny počítača či sú kompatibilné s monitorom. Obidve video LED kontrolky (H-SYNC -horizontálna synchronizácia a V-SYNC - vertikálna synchronizácia) vykazujú využívanie energie, ak je spotreba energie v limitoch:

H SYNC>80 kHz, H SYNC<29 kHz

V SYNC>75 Hz,V SYNC<55 Hz

\* Naše odporúčanie: Ak monitor nebudete dlhšie používať, radšej ho vypnite.

# 4. Technické informácie

### Výstraha:

Pretože niektoré komponenty vo vnútri monitora môžu spôsobiť úraz elektrickým prúdom, kryt monitora by mala otvárať iba kvalifikovaná osoba. Neotvárajte kryt monitora bez pomoci.

Ak monitor vyžaduje opravu, kontaktujte predajcu alebo autorizované servisné stredisko. Aby ste predišli riziku vzniku požiaru alebo úrazu elektrickým prúdom, monitor nevystavujte dažďu alebo vlhkosti.

#### Vlastnosti:

Čistá váha: približne 4.26 kg Bezpečnostné štandardy: FCC-B/UL/CSA/TUV-GS/CE/MPRH/TCO (pri vybraných položkách) Maximálny horizontálny uhol natočenia: celkovo 330° Maximálny uhol natočenia smerom hore : 25° Maximálny uhol nakloneniasmerom nadol : 5°

#### Obnovovacia frekvencia:

1. Horizontálna: max. 80 kHz 2. Vertikálna: max. 75 Hz

Napájanie

AC vstup: 100-240V striedavé, 60/50 Hz, 1,1 A

Okolité prostredie:

1. Prevádzková teplota: 0°C - 40°C

- 2. Prevádzková vlhkosť: 10% 85%
- 3. Skladovacia teplota: -20°C + 65°C
- 4. Skladovacia vlhkosť: 5% 90%

## Class B Radio Frequency

# Federal Communications Commission Radio Frequency Interference

### Statement Warning:

Note: This equipment has been found to comply with the limits for a Class B digital device, pursuant to Part 15 of the FCC rules. These limits are designed to provide reasonable protection against harmful interference in a residential installation. This equipment generates, uses, and can radiate radio frequency energy and. may cause harmful interference to radio communications.

However, there is no guarantee that interference will not occur in a particular installation absolutely following the regulations. If this equipment docs cause harmful interference to radio or television reception, that tan be determined by turning the equipment off and on, the user is encouraged to correct the interface by one or more of the following measures:

- Reorient or relocate the receiving antenna. Increase the distance between the equipment and the receiver.
- Connect the equipment to an outlet on a different circuit to the one the receiver is connected to.
- Consult your dealer or an experienced radio-TV technician for help.

### Note:

 $\Box$ 

The user may lose the right to operate this device by making any changes or modification not approved by the authorized department.

### DOC COMPLIANCE

These digital apparatus docs not exceed the Class B limits for radio noise emissions from digital apparatus set out in the Radio Interference Regulations of the Canadian Department of Communications.

7

그

PRESTIGIO P173

# 1. Wstęp

 $\Box$ 

#### $\overline{P}$ 1.1 Specyfikacja techniczna

![](_page_19_Picture_127.jpeg)

# 1.2 Lista podzespołów

Przed uzyciem monitora LCD upewnij się, czy wszystkie elementy są zawarte w opakowaniu

![](_page_19_Figure_5.jpeg)

8 PRESTIGIO P173

 $\sqrt{1}$ 

 $\overline{1}$ 

# 2. Ustawienia użytkownika

# 2.1 Obsługa panelu sterowania

• Dioda kontrolna zasilania.

 $\begin{array}{c|c|c|c|c} \hline \quad \quad & \quad \quad & \quad \quad & \quad \quad \\ \hline \end{array}$ 

![](_page_20_Picture_125.jpeg)

Włacznik zasilania

# 2.2 Użycie menu ekranowego

#### Dopasuj ustawienia:

 $\circlearrowleft$ 

- a. Uzyj przycisk Menu by wejść/wyjść z OSD
- b. Użyj $\bigwedge/\bigvee$  by ustawić wybrany parametr
- c. Użyj przycisku manu i /\ / \/ by wybrac element
- d. Użyj przycisku manu i /\ / \/ by zmienić parametr

## 2.3 Manu główne

2.3.1 Menu ekranowe

![](_page_20_Picture_126.jpeg)

2.3.2 Jasność Dopasuj jasność

![](_page_20_Picture_15.jpeg)

AUTO : Exit

PRESTIGIO P173

 $\overline{\phantom{a}}$ 

 $\mathsf{L}$ 

2.3.3 Kontrast Dopasuj kontrast

![](_page_21_Picture_1.jpeg)

 $\begin{array}{c|c|c|c|c} \hline \quad \quad & \quad \quad & \quad \quad & \quad \quad \\ \hline \end{array}$ 

![](_page_21_Picture_2.jpeg)

2.3.4 Kolor Dopasuj kolor w granicach - 9300°, 7500o i 6500°. Nadanie własnych wartości parametrów RGB

![](_page_21_Picture_5.jpeg)

2.3.4.1 Użytkownik

![](_page_21_Picture_103.jpeg)

![](_page_21_Picture_104.jpeg)

#### 2.3.5 Zarządzanie parametrami

![](_page_21_Picture_105.jpeg)

Ustawienia Opis Pozycja w poziomie Przesunięcie obrazu w poziomie Pozycja w pionie Przesunięcie obrazu w pionie Zegar Ustawienia taktowania zegara Phase Ustawienia przesunięcia fazy taktowania

10 PRESTIGIO P173

 $\overline{\Gamma}$ 

![](_page_22_Picture_73.jpeg)

### PRESTIGIO P173

 $\frac{1}{\sqrt{2}}$ 

 $\mathrel{\underline{\sqcup}}$ 

11

 $\begin{array}{c} \hline \hline \hline \hline \hline \hline \hline \end{array}$ 

## 3. Wybrane problemy pracy monitora

#### Brak obrazu

 $\overline{\mathsf{r}}$ 

Dioda LED wyłączona. Sprawdź przewód zasilania Dioda LED czerwona. Sprawdź kabel sygnałowy oraz czy komputer jest włączony Dioda LED zielona. Sprawdź, czy częstotliwośc odświeżania nie przekroczyła wartości maksymalnej. Dopasuj jasność i kontrast. Obraz jest poszarpany Użyj funkcji automatycznej regulacji. Sprawdź, czy parapetry komputera odpowiadają parametrom monitora Diody synchronizacji pionowej i poziomej wskazują uzycie energii. Jeśli jest przekroczony limit poboru energii H SYNC>80KHz, H SYNC<29KHz V SYNC>75Hz,V SYNC<55Hz Sugerujemy wyłazenie monitora, jeśli nie uzyważ go przez dłuższy czas

### 4. Informacje techniczne

#### Uwaga:

Rozkręcanie monitora jest możliwe jedynie przez wykwalifikowany serwis. W przypadku uszkodzenia monitora, prosimy o kontakt z serwisem.

#### Specyfikacja

Waga około 4.26 kg Certyfikaty bezpieczeństwa : FCC-B/UL/CSA/TUV-GS/CE/MPRH/TCO (dot. wybranych modeli) Maksymalny kąt obrotu w poziomie 330 Maksymalny kąt odchylenia pionowego w górę 25 Maksymalny kąt odchylenia pionowego w dół 5

#### Częstotliwości

Pozioma do 80 KHz Pionowa do 75 Hz

Zasilanie

AC :100-240 V, 60/50Hz. 1.1 A

**Otoczenie** 

Dopuszczalna temperatura podczas pracy monitora 0 do 40 Dopuszczalna wilgotność 10% do 90% Dopuszczlna temperatura magazynowania monitora -20 do - 65 Dopuszczalna wilgotność dla magazynowania monitora 5% do 90%

12 PRESTIGIO P173